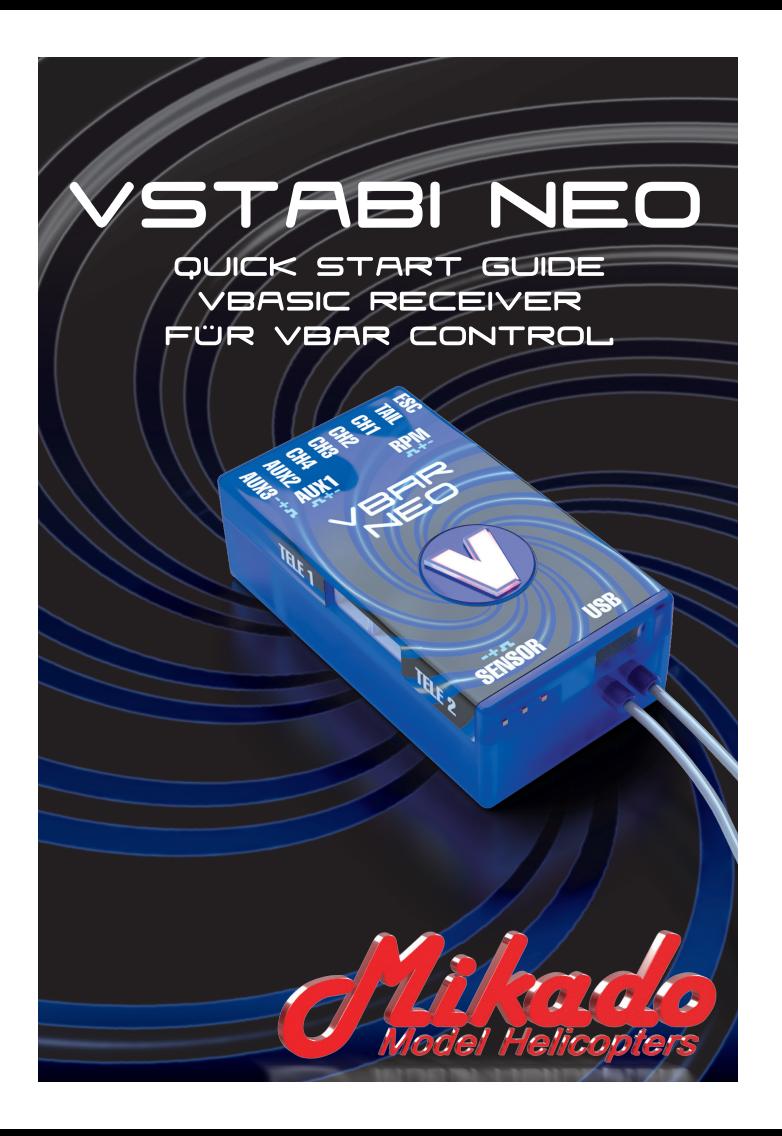

### **Willkommen bei VStabi NEO VBasic!**

**Mit dem VStabi NEO VBasic Empfänger** (kurz: VBasic) haben Sie einen Empfänger für VBar Control erworben, der im Bezug auf den Funktionsumfang und die Zukunfts-/Update-Fähigkeit neue Maßsstäbe setzt.

#### *Features:*

- Komfortable Programmierung über Einstell-Assistenten und logische Menüführung in VBar Control
- Mit Presets und dem Setup-Assistenten kommen Sie mit wenigen Schritten zum betriebsfertigen Modell (alle Anwendungen sind möglich, z. B. RC-Car, Boot, Flugzeug, Jet, Empfänger für Multicopter-Flightcontrol, andere FBL-Systeme)
- Grundsätzlich wettbewerbsgeeignet da ohne Gyro-Funktion

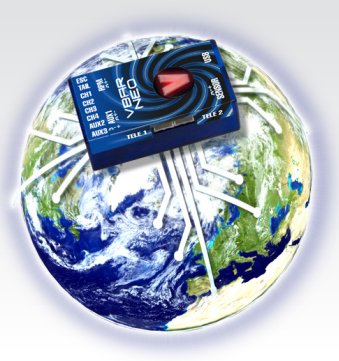

- Standardmäßig mit 5 analogen Steuerfunktionen und frei belegbaren Schaltfunktionen
- 9 physikalische Ausgänge (Servo-Anschlüsse)
- 3 Parameter-Bänke/Flugphasen
- 6 Mischer mit 5 Eingängen, Differenzierung, Wegeinstellung, Wegbegrenzung
- Expo, Trimmung, und Multi-Rate pro Parameterbank und Knüppel
- Gaskanal mit Poti-Leerlauftrimung und bankabhängigem Leerlauf
- Richtungsweisendes selbstlernendes Trimm-System ohne Gyro-Unterstützung (Trimmung direkt beim Steuern), wahlweise Trimmung über Geber möglich (Potis, Drehrad an VBar Control)
- Lehrer-/Schülerbetrieb auch Systemübergreifend mit Fremdsendern
- Model Sharing (bind and fly)
- Telemetriefähig mit Telemetrie-Sensoren für VBar Control oder Kontronik® TelMe
- Event-Log
- Macrozellen mit Mischern, frei programmierbaren 7-Punkt-Kurven, Fahrwerks-Sequencer u.v.m.
- Multiprotocol Single Line-Empfänger: Verbindung zu anderen Systemen über Fremdprotokolle wie Futaba® S.Bus, Simulation des Spektrum®-Satelliten-

Protokolls, Universal Digital Interface (UDI), analog PPM8 bzw. PPM12 (mit 8/12 Kanälen), mit variabler Update-Rate, konfigurierbar als Ein- und Ausgang

- Im Verbund mehrerer VBasic-Empfänger bzw. VStabi NEO über Interbus entsteht ein mehrfach redundantes diversity-Empfangssystem (bis zu 4 Diversity-Empfangsteile, 8 Antennen) mit bis zu 23 physikalischen Ausgängen (Servo-Anschlüssen)
- Zukunftssichere Hardware durch Online-Update-Fähigkeit: so kann Ihr neuer VBasic Empfänger durch Software-Updates für andere Firmware-Versionen freigeschaltet werden, für komplexe Flächenmodelle mit ohne und mit Stabilisierung (VPlane), für Modellhubschrauber (VStabi), für Copter (VCopter), und VStabi und VCopter natürlich jeweils auch mit der beliebten und zuverlässigen Rettungsfunktion – alle notwendigen Sensoren sind bereits in die Hardware integriert
- Eine Übersicht der Update-Möglichkeiten und weiterführende Dokumentation finden Sie stets aktuell auf unserer Produkt-Internetseite www.vstabi.info/vbasic

Dies macht VBasic-Empfänger zu den wohl flexibelsten Empfängern des Planeten, mit einzigartiger Konnektivität zu Komponenten anderer Hersteller.

# **Lieferumfang**

VStabi NEO VBasic, USB-Kabel, Boot-Stecker.

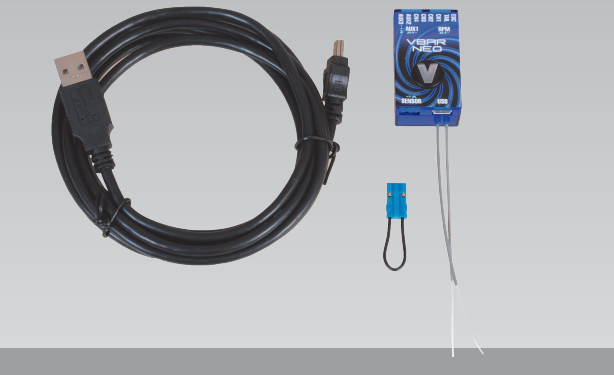

### **Sicherheitshinweise**

**Von ferngesteuerten Modellen können erhebliche Gefahren für Personen und Sachen ausgehen.** Beachten Sie die Sicherheitsvorschriften für den Betrieb ihres ferngesteuerten Modells.

#### **VBasic bzw. VStabi NEO ist kein Autopilot!**

VBasic bzw. VStabi NEO darf nur in Modellen eingebaut und betrieben werden, die dafür geeignet sind. Bei Installation und (Flug-)betrieb müssen Sie sich an die Vorgaben der Anleitung und die Hinweise im Sender-Handbuch/der Sender-Software halten. Das Gerät darf nicht bei Regen und hoher Luftfeuchtigkeit betrieben werden.

Insbesondere bei Betrieb mit Firmware, welche die Gyro-Sensoren verwendet: treten im Flug Vibrationen am Modell auf, so ist der Flugbetrieb sofort einzustellen und die Ursache der Vibrationen ist zu beheben.

- **Da der Drehzahlregler (ESC) bzw. das Gas-Servo direkt an das Gerät angeschlossen sind, ist bei der Einstellung insbesondere der Gas-Funktion erhöhte Vorsicht geboten, um ein versehentliches Anlaufen des Motors zu verhindern. Dies gilt auch und gerade, wenn fremde Setups geladen werden.**
- **Bei Verwendung eines externem Gyro-Sensors mit entsprechender Firmware auf der VStabi NEO: schließen Sie den Sensor nur am dafür vorgesehenen Anschluss an, an anderen Anschlüssen wird er sofort irreparabel zerstört.**
- **Achten auf eine ausreichend dimensionierte Stromversorgung!**
- **Fail Safe wird von VBasic/VStabi NEO/VBar Control automatisch richtig gesetzt (Motor aus, Servos auf Hold).**

### **1. Was wird benötigt?**

- VBasic Empfänger und VBar Control-Fernsteuersystem
- Spannungsversorgung (BEC oder Empfängerakku)
- Modell mit eingebauten, **aber noch nicht angeschlossenen** Servos (Wiederholrate einstellbar, beachten Sie die technischen Daten Ihrer Servos – eine Überschreitung der technischen Daten kann die Servos beschädigen)
- Zur Registrierung, für Updates und Erweiterungen des VBasic Empfängers / Ihrer VStabi NEO benötigen Sie den VBar Control Manager, den Sie bequem und kostenlos von www.vstabi.info herunter laden können, sowie das Mini USB Kabel und den Boot-Stecker

#### **2. Update und Registrierung**

Führen Sie vor Beginn des Setups ein Update von VBar Control und VStabi NEO VBasic durch. Starten Sie dazu den VBar Control Manager, stecken Sie den Boot Stecker auf den Anschluss Sensor von VStabi NEO VBasic und verbinden Sie sie mit dem Computer sowie mit Empfänger-Stromversorgung. Die LED blinkt weiß. Das Update wird bei Bedarf automatisch durchgeführt. Während des Updates leuchtet die LED kurz gelb, dann beginnt sie grün zu blinken.

Trennen Sie USB, Boot Stecker und Spannungsversorgung, um den Prozess abzuschließen.

Durch Klick auf Anwendungen im VBar Control Manager gelangen Sie in den App Store, wo Sie Ihre neue VStabi NEO VBasic mit einem Mausklick auf Ihre MikadoID registrieren und um weitere Funktionen erweitern können.

Die Registrierung ist von Vorteil, da wir Sie so bei Bedarf per E-Mail über Neuerungen auf dem laufenden halten können.

Updaten Sie auch VBar Control mit dem VBar Control Manager, um die Funktionalität für den VStabi NEO VBasic zu erhalten.

### **3. Binden**

Etwa zehn Sekunden nach dem Einschalten blinkt VStabi NEO VBasic grün-rot, um Bindebereitschaft anzuzeigen.

Verwenden Sie das Anwender-Handbuch zu VBar Control, um VStabi NEO VBasic mit Ihrem Sender zu binden.

# **4. Einbau**

VStabi NEO VBasic kann beliebig im Modell platziert werden. Beachten Sie bei der Wahl der Einbau-Position, dass die Antennen nicht durch leitfähiges Material (Metall/Kohlefaser) beeinträchtigt werden können. Eine Befestigung ist nicht notwendig, VStabi NEO VBasic kann auch in Schaum gelagert im Rumpf platziert werden. Eine Ausrichtung des Gehäuses zu den Achsen des Modells ist ebenfalls nicht notwendig, solange keine Firmware mit Gyro-Stabilisierung verwendet wird.

### **5. Einstellung des Modells**

Wählen Sie im Modell-Setup in VBar Control den Funktionstyp aus, der Ihrem Modell am nächsten kommt, und folgen Sie den Anweisungen im Sender-Display. Im Einstell-Assistenten werden Sie ggfs. Schritt für Schritt durch die nun möglichen Einstellungen geführt. Hier wird Ihnen angezeigt, welches Servo wo anzuschließen ist. Schließen Sie nun die Servos an.

Antrieb/Gas können Sie wahlweise anschließen: Steckplatz für Gas (für Direkt-Steuerung über den Gasknüppel) oder Steckplatz ESC (Steuerung über Gas-Funktion, mit Motor-Schalter, Leerlauf-Einstellung etc.).

Globale Einstellungen für die Kanäle (Mitte, Richtungen, Wege) nehmen Sie im Menü Ausgangskanäle vor.

Flugphasenabhängige Einstellungen (Expo/Offset (Mittenversatz)/Wendigkeit (Dual-Rate) für die Funktionen, für die einzelnen Bänke/Flugphasen nehmen Sie direkt aus dem Hauptmenü heraus vor.

Für Mischer und zur Konfiguration anderer Übertragungsprotokolle als Ein- und Ausgang verwenden Sie das Menü Macrozellen.

Unter dem Menüpunkt Trimmung weisen Sie einen Schalter für die Aktivierung des Trimm-Modus zu. Beachten Sie, dass Sie keine ungünstigen Schalter-Doppelbelegungen vornehmen.

# **6. Trimmen**

Stellen Sie zunächst alle Steuerfunktionen Ihres Modells mechanisch neutral/mittig ein (Ruder, Lenkung etc.). Nehmen Sie das Modell vorsichtig in Betrieb und beobachten Sie, wie neutral es steuert. Mit den Knüppeln können Sie wie gehabt direkt (aus-)steuern.

Bringen Sie das Modell nun in eine neutrale Fluglage/gerade Fahrtrichtung und aktivieren Sie den Trimm-Schalter. Steuern Sie dabei ganz normal weiter.

Die Steuer-Eingaben, die Sie benötigen, um das Modell gerade/auf Kurs zu halten, werden nun als Trimmungen auf die Funktionen gegeben und direkt gespeichert. Sobald Sie keine Steuer-Eingaben mehr machen müssen, um das Modell gerade/auf Kurs zu halten, ist die Trimmung beendet. Schalten Sie den Trimm-Modus wieder aus.

So funktioniert es: in einer kleinen Totzone um die Knüppel-Mitte wird nicht getrimmt. Bei größeren Steuer-Inputs wird ebenfalls nicht getrimmt. Sie können das Modell jederzeit vollumfänglich steuern. In einem Bereich bis zu etwa 30 % Knüppel-Ausschlag werden die Steuer-Befehle ausgeführt und gleichzeitig langsam als Trimmwerte gespeichert. Der Trimm-Bereich liegt bei etwa +/– 30 % des Servo-Weges.

Sollte der Trimm-Bereich nicht ausreichen, prüfen Sie bitte Schwerpunkt/EWD/Auschläge/mechanische Einstellung des Modells.

# **7. Laufrichtungs-Check**

**Vor jeder Inbetriebnahme des Modells sind die Lauf- (und bei Betrieb mit Gyro-Sensoren: Ausgleichs-) Richtungen für die Steuerfunktionen durch Bewegen der Senderknüppel und (mit Gyros: des Modells) zu prüfen.**

**Achten Sie stets darauf, dass drehende Teile (Propeller, Antriebsräder, Schiffschrauben etc.) auch bei unvermitteltem Anlaufen keinen Schaden anrichten können!**

### **8. Anschlüsse**

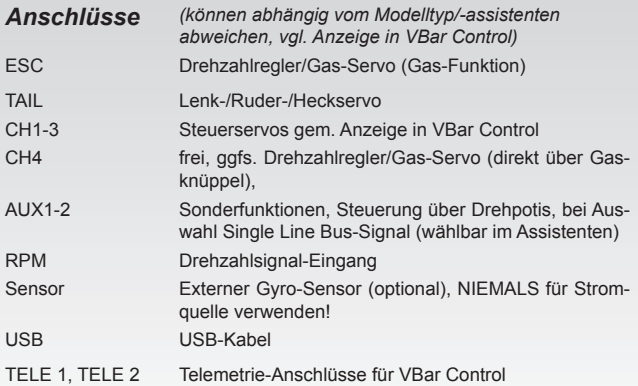

Spannungsversorgung kann an alle Anschlüsse außer *Sensor* angeschlossen werden. Für Drehzahlsensoren wird kein Spannungsteiler benötigt. Weitere Anschlussmöglichkeiten siehe App in VBar Control und www.vstabi.info

# **9. Sonstiges**

#### *Haftungsausschluss*

Software und Anleitung wurden nach bestem Wissen erstellt. Eine Gewähr für den Inhalt dieser Anleitung und der Software, insbesondere für die Richtigkeit und Vollständigkeit wird nicht übernommen.

#### *Technische Daten*

Betriebsspannung 3,5-8,4 V (2S LiPo) Stromverbrauch ca. 120-170 mA Betriebstemperatur -5 bis 60 °C Abmessungen/Gewicht 45 x 25 x 15 mm / 17 g

#### *Zubehör*

Auf unserer Webseite www.mikado-heli.de finden Sie eine breite Palette an Zubehör für Ihre VBasic und VBar Control.

#### *Support für VStabi*

Forum und ausführliche Anleitung online unter www.vstabi.info E-Mail: service@mikado-heli.de VStabi@mikado-heli.de

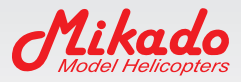

Mikado Model Helicopters GmbH Graf-von-Schwerin-Str. 40 14469 Potsdam · Germany Tel. +49 331 23749-0 Fax +49 331 23749-11 info@mikado-heli.de

v1.01 09-2016